#### **IMBM-935**

Intel<sup>®</sup> Core 2 Duo/ Wolfdale Processor

2 DDR2 667/800

2 10/100/1000Base-TX Ethernet

1 PCI-E[x16]/ 1 PCI-E[x4]/ 2 PCI Slots

8 USB 2.0 / 4 COM

IMBM-935 Manual Rev.A 3rd Ed. July 2013

# **Copyright Notice**

This document is copyrighted, 2013. All rights are reserved. The original manufacturer reserves the right to make improvements to the products described in this manual at any time without notice.

No part of this manual may be reproduced, copied, translated, or transmitted in any form or by any means without the prior written permission of the original manufacturer. Information provided in this manual is intended to be accurate and reliable. However, the original manufacturer assumes no responsibility for its use, or for any infringements upon the rights of third parties that may result from its use.

The material in this document is for product information only and is subject to change without notice. While reasonable efforts have been made in the preparation of this document to assure its accuracy, AAEON assumes no liabilities resulting from errors or omissions in this document, or from the use of the information contained herein.

AAEON reserves the right to make changes in the product design without notice to its users.

### Acknowledgments

All other products' name or trademarks are properties of their respective owners.

- Award is a trademark of Award Software International, Inc.
- Intel<sup>®</sup>, Core 2 Duo are trademarks of Intel<sup>®</sup> Corporation.
- Microsoft Windows<sup>®</sup> is a registered trademark of Microsoft Corp.
- PC/AT, PS/2, and VGA are trademarks of International Business Machines Corporation.

All other product names or trademarks are properties of their respective owners.

## **Packing List**

Before you begin installing your card, please make sure that the following materials have been shipped:

- 1 Floppy Cable
- 1 ATA-100 Cable
- 1 Serial Port Cable with one DB-9 connector
- 1 Serial Port Cable with two DB-9 connectors
- 2 USB Cable w/ Bracket
- 4 SATA Cables
- 1 CPU Cooler Fan for LGA 775 Pentium<sup>®</sup> 4 3.6G
- 1 IMBM-935 Industrial Motherboard
- 1 CD-ROM for manual (in PDF format) and drivers

If any of these items should be missing or damaged, please contact your distributor or sales representative immediately.

### Contents

#### **Chapter 1 General Information**

| 1.1 Introduction   | 1-2 |
|--------------------|-----|
| 1.2 Features       | 1-3 |
| 1.3 Specifications | 1-4 |

#### **Chapter 2 Quick Installation Guide**

| 2.1 Safety Precautions                           | 2-2  |
|--------------------------------------------------|------|
| 2.2 Location of Connectors and Jumpers           | 2-3  |
| 2.3 Mechanical Drawing                           | 2-4  |
| 2.4 List of Jumpers                              | 2-5  |
| 2.5 List of Connectors                           | 2-5  |
| 2.6 Setting Jumpers                              | 2-7  |
| 2.7 CD-in (JP1)                                  | 2-8  |
| 2.8 Line-in (JP2)                                | 2-8  |
| 2.9 MFG Selection (JP3)                          | 2-8  |
| 2.10 Intruder (JP4)                              | 2-8  |
| 2.11 BIOS Boot Device (JP5)                      | 2-8  |
| 2.12 Clear CMOS (JP6)                            | 2-9  |
| 2.13 Front Panel Connector (FP1)                 | 2-9  |
| 2.14 Front Panel Connector (FP2)                 | 2-9  |
| 2.15 RS-232/422/485 Serial Port Connector (COM2) | 2-9  |
| 2.16 RS-232 Serial Port Connector (COM3~4)       | 2-10 |
| 2.17 IrDA Connector (IR1)                        | 2-10 |

|         | 2.18 USB Connector (USB1~2) 2-10                                       |
|---------|------------------------------------------------------------------------|
| Chapter | 3 CPU, Heatsink and Fan Installation                                   |
|         | 3.1 CPU Installation and motherboard handling                          |
| Chapter | 4 Award BIOS Setup                                                     |
|         | 4.1 System Test and Initialization 4-2                                 |
|         | 4.2 Award BIOS Setup 4-3                                               |
| Chapter | 5 Driver Installation                                                  |
|         | 5.1 Installation 5-3                                                   |
| Append  | ix A Programming The Watchdog Timer                                    |
|         | A.1 ProgrammingA-2                                                     |
|         | A.2 W83627EHG Watchdog Timer Initial ProgramA-6                        |
| Append  | ix B I/O Information                                                   |
|         |                                                                        |
|         | B.1 I/O Address MapB-2                                                 |
|         | B.1 I/O Address MapB-2<br>B.2 1 <sup>st</sup> MB Memory Address MapB-2 |
|         |                                                                        |
|         | B.2 1 <sup>st</sup> MB Memory Address MapB-2                           |

#### Appendix C Mating Connector

| C.1 List of Mating Connectors and Cables C | :-2 |
|--------------------------------------------|-----|
|--------------------------------------------|-----|

# Chapter

# General Information

Chapter 1 General Information 1-1

#### **1.1 Introduction**

The IMBM-935 is AAEON's Industrial Motherboard which adopts Intel<sup>®</sup> Core 2 Duo/ Wolfdale Processor up to 2.13GHz, and supports Front Side Bus 800/1066/1333MHz. The high-speed system chipset is one of Intel<sup>®</sup> leader accounts. The IMBM-935 is designed for Industrial Motherboard with  $\mu$  ATX form factor.

IMBM-935 supports CRT simultaneous display and adopts a Intel enhanced integrated graphics that makes the IMBM-935 with a great performance on VGA display. Moreover, the shared memory is up to 256M and the resolutions is up to 1280x 1024 x 32bpp at 60MHz for CRT.

IMBM-935 promises you off-the-shelf expansion possibilities with versatile expansion interfaces- PCI and PCI-Express connectors to extend your onboard features.

The IMBM-935 is designed to focus on the Industrial Motherboard market with long-term support services. The IMBM-935 no doubt is your best choice.

#### 1.2 Features

- Intel<sup>®</sup> Core 2 Duo / Wolfdale LGA775 CPU up to 2.13GHz, FSB 800/1066/1333 MHz
- DDRII 800/667 Memory Support up to 4GB
- Integrated Intel<sup>®</sup> Enhanced Graphics Core, VGA Support
- 10/100/1000Base-TX Ethernet x 2
- PCI-E [x16] x 1/ PCI-E [x4] x 1/ PCI Slot x 2
- USB 2.0 x 8/ RS-232/422/485 x 1/ RS-232 x 3/ Parallel x 1/ IrDA Port x 1/ SATA-II Port x 5
- Watchdog Function 1~255 Sec.
- Intel<sup>®</sup> AMT with Circuit Breaker (Optional)

#### **1.3 Specifications**

| System |                        |                                                  |  |
|--------|------------------------|--------------------------------------------------|--|
| •      | CPU                    | Intel <sup>®</sup> Core 2 Duo/ Wolfdale          |  |
|        |                        | LGA775 CPU up to 2.13GHz,                        |  |
|        |                        | FSB800/1066/1333MHz                              |  |
| •      | System Memory          | 2 x 240-pin 1.8V DDR II DIMM                     |  |
|        |                        | Socket, support Dual Channel DDRII               |  |
|        |                        | memory up to 4GB (DDRII 667/800)                 |  |
| •      | Chipset                | Intel <sup>®</sup> Q35 + ICH9R (ICH9DO optional) |  |
| •      | Ethernet               | PCI-Express x 1 10/100/1000Mb LAN                |  |
|        |                        | optional, RJ-45 x 2                              |  |
|        |                        | LAN1: Dual Footprint support option              |  |
|        |                        | Intel <sup>®</sup> 82566 Nineveh 10/100/1000Mb   |  |
|        |                        | Intel <sup>®</sup> 82562 Ekron-N 10/100Mb        |  |
|        |                        | LAN2: Intel <sup>®</sup> PCI-E controller 82573  |  |
| •      | BIOS                   | Award Plug & Play SPI Flash BIOS –               |  |
|        |                        | 16Mb ROM                                         |  |
| •      | IDE Interface          | SATA II (RAID optional) x 5, IDE slot            |  |
|        |                        | with JMicon JM20330 x 1                          |  |
| Note   | e: Supports one IDE de | evice only (Master)                              |  |
| •      | PCI Interface          | 32-bit/33MHz PCI x 2, PCI-Express( x4 )          |  |
|        |                        | x 1, PCI-Express [x16] x 1                       |  |
| •      | Watchdog Timer         | 1~255 steps, can be set with software            |  |
|        |                        | on super I/O                                     |  |

Chapter 1 General Information 1-4

Industrial Motherboard

Expansion Interface PCI,PCI-Express
RTC Internal RTC
Battery Lithium battery
Power Requirement ATX 12V
Operating Temp. 0°C~60°C (32°F~140°F)
Board Size 9.6"(L) x9.6" (W) (244mm x 244mm)
Gross Weight 0.71lb (0.32kg)

#### **Display: Supports CRT simultaneous display**

| • | VGA Controller | Enhanced Integrated Graphics         |
|---|----------------|--------------------------------------|
| • | Memory         | Shared memory up to 256M             |
| • | Resolutions    | Up to 1280 x 1024 x 32bpp @60MHz for |
|   |                | CRT                                  |

#### I/O: ITE8712

| • | Serial Port           | COM port x 4 (Internal pin header x 3,  |
|---|-----------------------|-----------------------------------------|
|   |                       | external D-sub x 1)                     |
|   |                       | COM1,3,4: RS-232                        |
|   |                       | COM2: RS-232/422/485                    |
| • | Parallel Port         | Supports SPP/EPP/ECP mode               |
| • | USB                   | USB 2.0 port onboard x 8                |
|   |                       | 5x2 pin header for internal x 2, Type-A |
|   |                       | connector onboard x 4                   |
| • | IrDA                  | Supports one IrDA header                |
| • | Floppy Drive Interfac | e Standard FDD port x 1, supports       |

|   | Industrial Motherboard | I M B M - 9 3 5                                        |
|---|------------------------|--------------------------------------------------------|
| • |                        | up to one floppy device<br>Mini-DIN PS/2 K/B and mouse |
| - |                        | connector x1; internal keyboard                        |
|   | I                      | pin header x 1                                         |
| • | Audio                  | Realtek ALC 662, Audio Codec,                          |
|   | I                      | MIC-in/ Line-in/ Line-out/ CD-in                       |

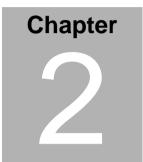

# Quick Installation Guide

#### Notice:

The Quick Installation Guide is derived from Chapter 2 of the user manual. For other chapters and further installation instructions, please refer to the user manual CD-ROM that came with the product.

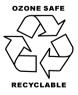

Part No. 2007935010 Printed in Taiwan April 2008

Chapter 2 Quick Installation Guide 2-1

#### **2.1 Safety Precautions**

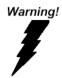

Always completely disconnect the power cord from your board whenever you are working on it. Do not make connections while the power is on, because a sudden rush of power can damage sensitive electronic components.

Caution!

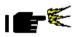

Always ground yourself to remove any static charge before touching the board. Modern electronic devices are very sensitive to static electric charges. Use a grounding wrist strap at all times. Place all electronic components on a static-dissipative surface or in a static-shielded bag when they are not in the chassis

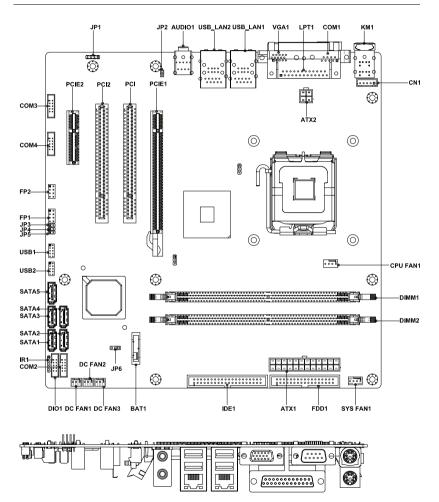

#### 2.2 Location of Connectors and Jumpers

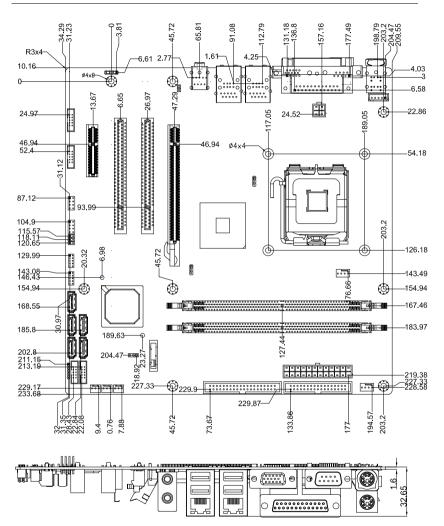

#### 2.3 Mechanical Drawing

Chapter 2 Quick Installation Guide 2-4

#### 2.4 List of Jumpers

The board has a number of jumpers that allow you to configure your system to suit your application.

The table below shows the function of each of the board's jumpers:

| Label | Function         |
|-------|------------------|
| JP3   | MFG              |
| JP5   | BIOS Boot Device |
| JP6   | Clear CMOS       |

#### 2.5 List of Connectors

The board has a number of connectors that allow you to configure your system to suit your application. The table below shows the function of each board's connectors:

| Label  | Function                       |
|--------|--------------------------------|
| FP1    | Front Panel Connector 1        |
| FP2    | Front Panel Connector 2        |
| ATX1   | 24-pin ATX Power               |
| ATX2   | 4 pin ATX Power +12V Connector |
| AUDIO1 | Audio Connector                |
| VGA1   | VGA Display Connector          |
| FDD1   | Floppy Connector               |
| IDE1   | EIDE Connector                 |
| PCIE_1 | PCI-Express [x16] Slot         |
| PCIE_2 | PCI-Express [ x4 ] Slot        |

Chapter 2 Quick Installation Guide 2-5

#### Industrial Motherboard

| PCI1~2    | PCI 5V Slot                                                                                                    |
|-----------|----------------------------------------------------------------------------------------------------|
| SATA1~5   | Serial ATA Connector                                                                                              |
| COM1      | RS-232 Serial Port Connector                                                                                      |
| COM2      | RS-232/422/485 Serial Port Connector                                                                              |
| COM3~4    | RS-232 Serial Port Connector                                                                                      |
| IR1       | IrDA Connector                                                                                                    |
| LPT1      | LPT Port Connector                                                                                                |
| USB1~2    | USB Connector                                                                                                    |
| USB_LAN1  | 10/100 Base-TX Ethernet Connector & USB<br>Connector or 10/100/1000 Base-TX Ethernet<br>Connector & USB Connector |
| USB_LAN2  | 10/100/1000 Base-TX Ethernet Connector<br>& USB Connector or USB Connector                                        |
| DIMM1~2   | DDR2 DIMM Slot                                                                                                    |
| SYSFAN1   | 4-pin Fan Connector                                                                                               |
| CPUFAN1   | 4-pin Fan Connector                                                                                               |
| DC_FAN1~3 | 3-pin Fan connector                                                                                               |
| KM1       | PS/2 Keyboard/Mouse Connector                                                                                     |
| DIO1      | Digital Input Output                                                                                              |
| CN1       | Internal Keyboard Connector                                                                                       |
| JP1       | CD-IN                                                                                                    |
| JP2       | LINE-IN                                                                                                    |
| JP4       | Intruder                                                                                                    |
|           |                                                                                                    |

#### 2.6 Setting Jumpers

You configure your card to match the needs of your application by setting jumpers. A jumper is the simplest kind of electric switch. It consists of two metal pins and a small metal clip (often protected by a plastic cover) that slides over the pins to connect them. To "close" a jumper you connect the pins with the clip.

To "open" a jumper you remove the clip. Sometimes a jumper will have three pins, labeled 1, 2 and 3. In this case you would connect either pins 1 and 2 or 2 and 3.

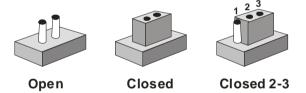

A pair of needle-nose pliers may be helpful when working with jumpers.

If you have any doubts about the best hardware configuration for your application, contact your local distributor or sales representative before you make any change.

Generally, you simply need a standard cable to make most connections.

#### 2.7 CD-in (JP1)

| JP1 | Function |
|-----|----------|
| 1   | CD-R     |
| 2   | CD-GND   |
| 3   | CD-GND   |
| 4   | CD-L     |

#### 2.8 Line-in (JP2)

| JP2 | Function |
|-----|----------|
| 1   | LINEIN-R |
| 2   | LINEIN-L |

#### 2.9 MFG Selection (JP3)

| JP3   | Function           |  |
|-------|--------------------|--|
| Open  | Normal (Default)   |  |
| Close | Un-update BIOS/MAC |  |

#### 2.10 Intruder (JP4)

| JP4 | Signal    |  |  |
|-----|-----------|--|--|
| 1   | INTRUDER# |  |  |
| 2   | GND       |  |  |

#### 2.11 BIOS Boot Device (JP5)

| MFG(1-2) | Function |
|----------|----------|
| Open     | FWH      |

| Close | Normal (SPI) (Default) |
|-------|------------------------|
|-------|------------------------|

#### 2.12 Clear CMOS (JP6)

| JP6 | Function         |  |
|-----|------------------|--|
| 1-2 | Clear CMOS       |  |
| 2-3 | Normal (Default) |  |

#### 2.13 Front Panel Connector (FP1)

| Signal              | Pin                                                       | Signal                                               |
|---------------------|-----------------------------------------------------------|------------------------------------------------------|
| Power On Button (+) | 2                                                         | Reset Switch (+)                                     |
| Power On Button (-) | 4                                                         | Reset Switch (-)                                     |
| IDE LED (+)         | 6                                                         | Power LED (+)                                        |
| IDE LED (-)         | 8                                                         | Power LED (-)                                        |
|                     | Power On Button (+)<br>Power On Button (-)<br>IDE LED (+) | Power On Button (+)2Power On Button (-)4IDE LED (+)6 |

#### 2.14 Front Panel Connector (FP2)

| Signal               | Pin                                                | Signal                                        |
|----------------------|----------------------------------------------------|-----------------------------------------------|
| External Speaker (+) | 2                                                  | Keyboard Lock (+)                             |
| N.C                  | 4                                                  | GND                                           |
| Internal Buzzer (-)  | 6                                                  | I2C Bus SMB Clock                             |
| External Speaker (-) | 8                                                  | I2C Bus SMB Data                              |
|                      | External Speaker (+)<br>N.C<br>Internal Buzzer (-) | External Speaker (+)2N.C4Internal Buzzer (-)6 |

Note: Internal Buzzer enable: Close Pin 5,7

#### 2.15 RS-232/422/485 Serial Port Connector (COM2)

| Pin | Signal                | Pin | Signal        |
|-----|-----------------------|-----|---------------|
| 1   | DCD(422TXD-/485DATA-) | 2   | RXD (422RXD+) |
| 3   | TXD(422TXD+/485DATA+) | 4   | DTR (422RXD-) |
| 5   | GND                   | 6   | DSR           |
| 7   | RTS                   | 8   | CTS           |

Chapter 2 Quick Installation Guide 2-9

| 9 | RI | 10 N.C |
|---|----|--------|
|   |    |        |

#### 2.16 RS-232 Serial Port Connector (COM3~4)

| Pin | Signal | Pin | Signal |
|-----|--------|-----|--------|
| 1   | DCD    | 2   | RXD    |
| 3   | TXD    | 4   | DTR    |
| 5   | GND    | 6   | DSR    |
| 7   | RTS    | 8   | CTS    |
| 9   | RI     | 10  | N.C    |

#### 2.17 IrDA Connector (IR1)

| Pin | Signal |
|-----|--------|
| 1   | +5V    |
| 2   | N.C    |
| 3   | IRRX   |
| 4   | GND    |
| 5   | IRTX   |
| 6   | N.C    |

#### 2.18 USB Connector (USB1~2)

| Pin | Signal | Pin | Signal |
|-----|--------|-----|--------|
| 1   | +5V    | 2   | GND    |
| 3   | USBD1- | 4   | GND    |
| 5   | USBD1+ | 6   | USBD2+ |
| 7   | GND    | 8   | USBD2- |
| 9   | GND    | 10  | +5V    |

#### 2.19 Digital Input Output (DIO1) (Address: 801h)

| Pin | Signal | Pin | Signal |
|-----|--------|-----|--------|
| 1   | GPIO 0 | 2   | GPIO 1 |
| 3   | GPIO 2 | 4   | GPIO 3 |
| 5   | GPIO 4 | 6   | GPIO 5 |
| 7   | GPIO 6 | 8   | GPIO 7 |
| 9   | +5V    | 10  | GND    |

#### 2.20 Internal Keyboard Connector (CN1)

| Pin | Signal  |
|-----|---------|
| 1   | KB_CLK  |
| 2   | KB_DATA |
| 3   | N.C     |
| 4   | GND     |
| 5   | +5V     |

#### Industrial Motherboard

#### Below Table for China RoHS Requirements 产品中有毒有害物质或元素名称及含量

#### AAEON Main Board/ Daughter Board/ Backplane

|                                                              | 有毒有害物质或元素 |      |      |          |       |        |  |
|--------------------------------------------------------------|-----------|------|------|----------|-------|--------|--|
| 部件名称                                                         | 铅         | 汞    | 镉    | 六价铬      | 多溴联苯  | 多溴二苯醚  |  |
|                                                              | (Pb)      | (Hg) | (Cd) | (Cr(VI)) | (PBB) | (PBDE) |  |
| 印刷电路板                                                        | ×         | 0    | 0    | 0        | 0     | 0      |  |
| 及其电子组件                                                       | ×         | 0    |      | 0        | 0     | 0      |  |
| 外部信号                                                         | ×         | 0    | 0    | 0        | 0     | 0      |  |
| 连接器及线材                                                       | ×         | 0    | 0    | 0        | 0     | 0      |  |
|                                                              |           |      |      |          |       |        |  |
|                                                              |           |      |      |          |       |        |  |
|                                                              |           |      |      |          |       |        |  |
|                                                              |           |      |      |          |       |        |  |
|                                                              |           |      |      |          |       |        |  |
|                                                              |           |      |      |          |       |        |  |
|                                                              |           |      |      |          |       |        |  |
|                                                              |           |      |      |          |       |        |  |
| O:表示该有毒有害物质在该部件所有均质材料中的含量均在<br>SJ/T 11363-2006标准规定的限量要求以下。   |           |      |      |          |       |        |  |
| X:表示该有毒有害物质至少在该部件的某一均质材料中的含量超出<br>SJ/T 11363-2006 标准规定的限量要求。 |           |      |      |          |       |        |  |

备注:此产品所标示之环保使用期限,系指在一般正常使用状况下。

# Chapter 3

# CPU, Heatsink and Fan Installation

Chapter 3 CPU, Heatsink and Fan Installation 3-1

Industrial Motherboard

#### 3.1 CPU installation and motherboard handling

<u>Note:</u> When integrating a Pentium 4 processor-based system, be sure to take the proper electrostatic discharge (ESD) precautions.

<u>Caution:</u> Please follow the steps below to ensure proper installation of your processor. Failure to follow these instructions may result in damage to your CPU and/or your motherboard.

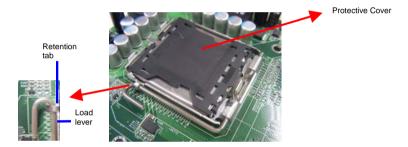

#### Step 1: (Socket Preparation)

**Note:** Visually inspect to ensure that the socket protective cover is present and securely fastened.

1. Opening the Socket:

**Note:** Hold corner of the load plate while opening and closing the load lever. This will prevent the bounce back of the load plate which can cause bent contacts.

 Disengage the Load Lever by pressing down and out on the hook allowing the lever to clear the Retention Tab and rotate to the fully open position.

#### Industrial Motherboard

#### I M B M - 9 3 5

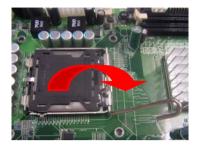

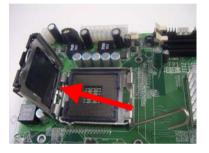

- b. Rotate Load Plate to fully open position.
- c. Remove the Protective Cover

<u>Caution</u>: Do not touch the Socket Contacts. This may result in damage to the contacts.

Note: Visually inspect the contact area for bent contacts and foreign material.

#### Step 2: (Processor Handling)

Note: Handle Processor by substrate edges only.

Caution: Do not touch processor contacts at any time

- a. Remove processor from shipping media by grasping substrate edges only
- b. Visually inspect the processor gold pad array for presence of foreign material. If foreign material is present the pads may be wiped clean with a lint-free cloth and isopropyl alcohol.
- c. Locate the connector 1 indicator and the two orientation notches. (See photo)

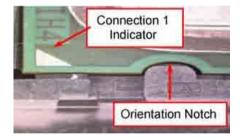

Step 3: (Positioning the CPU into socket)

- a. Grasp the processor with your thumb and forefinger on the edges with the orientation notches.
  The socket has cut-outs for your fingers when handled in this orientation.
- b. Carefully place the CPU into the socket with a purely vertical motion.
- c. Verify that the CPU is in the socket body and properly mated to the orientation keys.

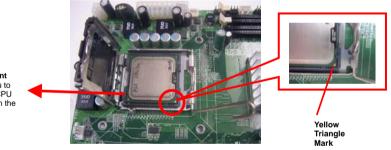

The **Alignment Key** is for you to check if the CPU is aligned with the CPU notch properly.  Close the upper plate (A), place the load lever back to the original position and tightly wedge the lever into the fastening tab. (B)

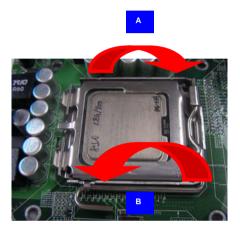

Step 4: (Heatsink/ Fan Installation).

 Place bottom bracket underneath the socket making sure that threaded socket is aligned with the holes in the motherboard.

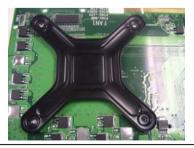

Chapter 3 CPU, Heatsink and Fan Installation 3-6

 b. Viewing the board again from the topside make sure the bracket on the solder side has not shifted from its position. Daub thermal compound on the CPU.

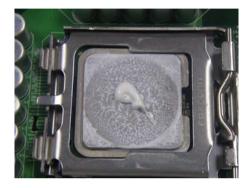

c. Place the Heatsink on the top of CPU. Please make sure that the four screws are aligned with the holes on the board.

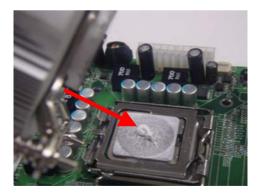

 Fasten the four screws. First fasten the two screws (yellow) and then fasten the two screws (red) in sequence to secure the heatsink in place.

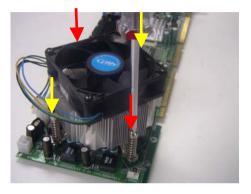

e. Connect the CPU fan cable to the power connector labeled FAN1 on the board.

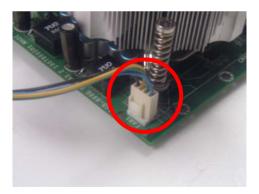

# Chapter

# Award BIOS Setup

Chapter 4 Award BIOS Setup 4-1

#### 4.1 System Test and Initialization

These routines test and initialize board hardware. If the routines encounter an error during the tests, you will either hear a few short beeps or see an error message on the screen. There are two kinds of errors: fatal and non-fatal. The system can usually continue the boot up sequence with non-fatal errors. Non-fatal error messages usually appear on the screen along with the following instructions:

Press <F1> to RESUME

Write down the message and press the F1 key to continue the boot up sequence.

#### System configuration verification

These routines check the current system configuration against the values stored in the CMOS memory. If they do not match, the program outputs an error message. You will then need to run the BIOS setup program to set the configuration information in memory.

There are three situations in which you will need to change the CMOS settings:

- 1. You are starting your system for the first time
- 2. You have changed the hardware attached to your system
- 3. The CMOS memory has lost power and the configuration information has been erased.

The IMBM-935 CMOS memory has an integral lithium battery backup for data retention. However, you will need to replace the complete unit when it finally runs down.

#### 4.2 Award BIOS Setup

Awards BIOS ROM has a built-in Setup program that allows users to modify the basic system configuration. This type of information is stored in battery-backed CMOS RAM so that it retains the Setup information when the power is turned off.

#### **Entering Setup**

Power on the computer and press <Del> immediately. This will allow you to enter Setup.

#### **Standard CMOS Features**

Use this menu for basic system configuration. (Date, time, IDE, etc.)

#### Advanced BIOS Features

Use this menu to set the advanced features available on your system.

#### **Advanced Chipset Features**

Use this menu to change the values in the chipset registers and optimize your system performance.

#### **Integrated Peripherals**

Use this menu to specify your settings for integrated peripherals. (Primary slave, secondary slave, keyboard, mouse etc.)

#### **Power Management Setup**

Use this menu to specify your settings for power management. (HDD power down, power on by ring, KB wake up, etc.)

#### **PnP/PCI** Configurations

This entry appears if your system supports PnP/PCI.

#### **PC Health Status**

This menu allows you to set the shutdown temperature for your system.

#### Load Fail-Safe Defaults

Use this menu to load the BIOS default values for the minimal/stable performance for your system to operate.

#### Load Optimized Defaults

Use this menu to load the BIOS default values that are factory settings for optimal performance system operations. While AWARD has designated the custom BIOS to maximize performance, the factory has the right to change these defaults to meet their needs.

#### Set Supervisor/User Password

Use this menu to set Supervisor/User Passwords.

#### Save and Exit Setup

Save CMOS value changes to CMOS and exit setup.

#### **Exit Without Saving**

Abandon all CMOS value changes and exit setup.

You can refer to the "AAEON BIOS Item Description.pdf" file in the CD for the meaning of each setting in this chapter.

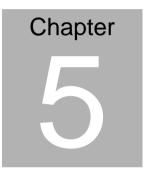

# Driver Installation

Chapter 5 Driver Installation 5-1

The IMBM-935 comes with an AutoRun CD-ROM that contains all drivers and utilities that can help you to install the driver automatically.

Insert the driver CD, the driver CD-title will auto start and show the installation guide. If not, please follow the sequence below to install the drivers.

## Follow the sequence below to install the drivers:

| Step 1 – Install Chipset Driver |  |
|---------------------------------|--|
| Step 2 – Install VGA Driver     |  |
| Step 3 – Install LAN Driver     |  |
| Step 4 – Install Audio Driver   |  |
| Step 5 – Install RAID Driver    |  |

USB 2.0 Drivers are available for download using Windows<sup>®</sup> Update for both Windows<sup>®</sup> XP and Windows<sup>®</sup> 2000. For additional information regarding USB 2.0 support in Windows<sup>®</sup> XP and Windows<sup>®</sup> 2000, please visit www.microsoft.com/hwdev/usb/

Please read instructions below for further detailed installations.

### 5.1 Installation

Insert the IMBM-935 CD-ROM into the CD-ROM drive. And install the drivers from Step 1 to Step 5 in order.

Step 1 – Install Chipset Driver

- Click on the Step 1 Chipset folder and double click on the infinst\_autol.exe
- 2. Follow the instructions that the window shows
- 3. The system will help you install the driver automatically

Step 2 – Install VGA Driver

- Click on the Step 2 VGA folder and choose the OS folder your system is
- 2. Double click on the Setup.exe located in each OS folder
- 3. Follow the instructions that the window shows
- 4. The system will help you install the driver automatically

Step 3 –Install LAN Driver

- 1. Click on the **Step 3 LAN** folder and choose the OS folder your system is
- 2. Double click on the .exe located in each OS folder
- 3. Follow the instructions that the window shows
- 4. The system will help you install the driver automatically

Step 4 – Install Audio Driver

- Click on the Step 4 Audio folder and choose the OS folder your system is
- 2. Double click on the Setup.exe located in each OS folder
- 3. Follow the instructions that the windows shows
- 4. The system will help you install the driver automatically

Step 5 – Install RAID Driver

1. Use Utility CD to create Raid controller driver disk.

Path: Driver\Step4 - RAID\F6 Install Floppy

f6flpy32.exe→for 32bit OS

f6flpy64.exe→for 64bit OS

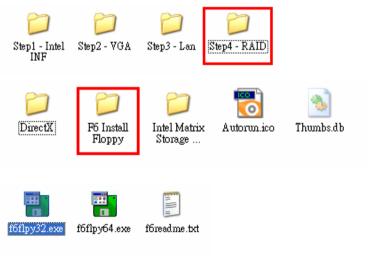

Here we use WinXP Pro 32bit as an example, using

f6flpy32.exe to create driver disk.

Chapter 5 Driver Installation 5-4

Run f6flpy32.exe, it will pop up a dialog box

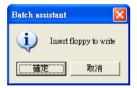

If the disk is not empty, it will have an error message, just click yes.

|                                                                                    | Formatting and writing disk 🛛               |
|------------------------------------------------------------------------------------|---------------------------------------------|
| Confirm operation                                                                  | Drive A:<br>Formatting<br>Writing<br>Verify |
| Disk is not empty, all data on your disk will be lost.<br>Do you want to continue? | 23 %                                        |
| <u>是(1)</u> 否(1)                                                                   | Cancel                                      |

- 2. Connect SATA HDD to IMBM-935, if want to create Raid volume, you have to connect 2 SATA HDD at least.
- Connect Floppy drive to IMBM-935, if no regular floppy drive, using USB Floppy disk drive instead.
- Boot up IMBM-935, press "del" key to enter BIOS setup Enter Integrated Peripherals→OnChip IDE Device→SATA Mode

Change SATA mode from IDE to RAID.

Industrial Motherboard

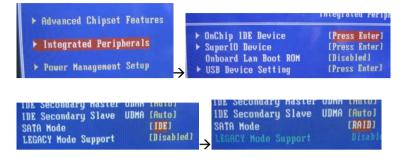

Save and exit BIOS setup to let change take effect. Board will reboot.

 Press "del" key to enter BIOS setup, enter Advanced BIOS Features to change boot priority, set optical drive to First boot Device then save and exit BIOS setup

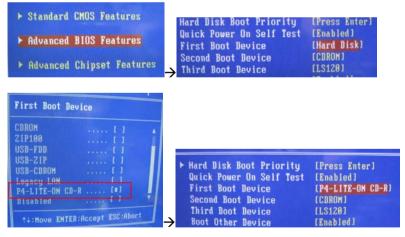

Above is using IDE CDROM, cause ICH9 don't support IDE interface, FSB-960G using JMICROM chip as a SATA to IDE bridge, this is why when SATA mode set to Raid, you must choose P4-XXXX. If using USB CDROM you just need choose USB-CDROM.

 When CPU Board boot up and screen shown following message, press " CTRL+I" to enter Raid configuration utility.

Follow the on screen message to create Raid Volume

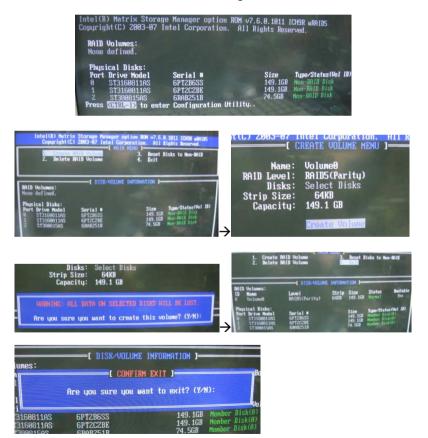

 Begin install XP Pro, when screen show " press F6 to install...." just press "F6" to load thirty party Raid driver.

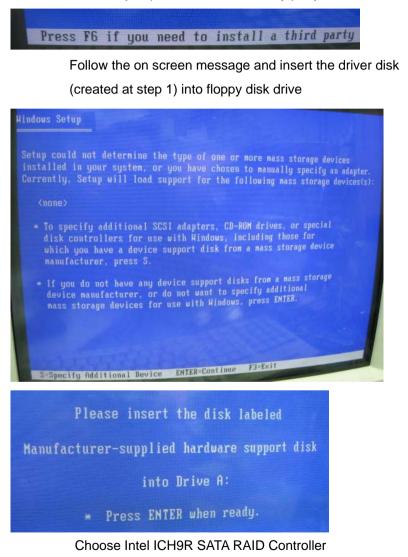

**Chapter 5 Driver Installation 5-8** 

#### Industrial Motherboard

Intel(R) 82801HEM SATA RAID Controller (Mobile I Intel(R) 82801HEM/HRM SATA AHCI Controller (Mobi Intel(R) ICH8R/ICH9R SATA RAID Controller Intel(R) 82801HR/HH/HO SATA AHCI Controller (Ves

Windows Setup

Setup will load support for the following mass storage device(s):

intel(R) ICH8R/ICH9R SATA RAID Controller

- \* To specify additional SCSI adapters, CD-ROM drives, or special disk controllers for use with Hindows, including those for which you have a device support disk from a mass storage device manufacturer, press S.
- \* If you do not have any device support disks from a mass storage device manufacturer, or do not want to specify additional mass storage devices for use with Windows, press ENTER.

Windows XP Professional Setup

Welcome to Setup.

This portion of the Setup program prepares Microsoft(R) Windows(R) XP to run on your computer.

- To set up Windows XP now, press ENTER.
- To repair a Windows XP installation using Recovery Console, press R.
- To guit Setup without installing Windows XP, press F3.

Now follow on screen message and begin to install.

# Appendix A

# Programming the Watchdog Timer

Appendix A Programming the Watchdog Timer A-1

### A.1 Programming

IMBM-935 utilizes W83627EHG chipset as its watchdog timer controller.

Below are the procedures to complete its configuration and the AAEON initial watchdog timer program is also attached based on which you can develop customized program to fit your application.

**Configuring Sequence Description** 

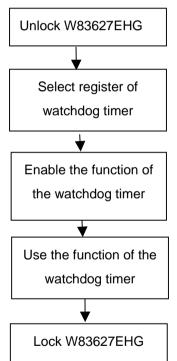

There are three steps to complete the configuration setup:

- (1) Enter the W83627EHG config Mode
- (2) Modify the data of configuration registers

(3) Exit the W83627EHG config Mode. Undesired result may occur if the config Mode is not exited normally.

### (1) Enter the W83627EHG config Mode

To enter the W83627EHG config Mode, two special I/O write operations are to be performed during Wait for Key state. To ensure the initial state of the key-check logic, it is necessary to perform two write operations to the Special Address port (2EH). The different enter keys are provided to select configuration ports (2Eh/2Fh) of the next step.

|          | Address Port | Data Port |
|----------|--------------|-----------|
| 87h,87h: | 2Eh          | 2Fh       |

### (2) Modify the Data of the Registers

All configuration registers can be accessed after entering the config Mode. Before accessing a selected register, the content of Index 07h must be changed to the LDN to which the register belongs, except some Global registers.

### (3) Exit the W83627EHG config Mode

The exit key is provided to select configuration ports (2Eh/2Fh) of the next step.

|                                           | Address Port            | Data Port     |  |  |  |
|-------------------------------------------|-------------------------|---------------|--|--|--|
| 0aah:                                     | 2Eh                     | 2Fh           |  |  |  |
| WatchDog Timer Reg                        | gister I (Index=F5h, De | fault=00h)    |  |  |  |
| CRF5 (PLED mode register. Default 0 x 00) |                         |               |  |  |  |
| Bit 7-6                                   | : select PLED mode      |               |  |  |  |
| = 00 Power LED pin is tri-stated.         |                         |               |  |  |  |
|                                           | = 01 Power LED pin is   | s drived low. |  |  |  |

Appendix A Programming the Watchdog Timer A-3

| oard IMBM-935                                                           |
|-------------------------------------------------------------------------|
| 10 Power LED pin is a 1Hz toggle pulse with 50 duty cycle.              |
| 11 Power LED pin is a 1/4Hz toggle pulse with 50 duty cycle.            |
| Reserved                                                                |
| elect WDTO count mode.                                                  |
| ) second                                                                |
| 1 minute                                                                |
| Enable the rising edge of keyboard Reset (P20) to force Time-out event. |
| ) Disable                                                               |
| 1 Enable                                                                |
| Reserved                                                                |
|                                                                         |
|                                                                         |

# WatchDog Timer Register II (Index=F6h, Default=00h)

| Bit 7-0 | = 0 x 00 Time-out Disable          |
|---------|------------------------------------|
|         | = 0 x 01 Time-out occurs after 1   |
|         | second/minute                      |
|         | = 0 x 02 Time-out occurs after 2   |
|         | second/minutes                     |
|         | = 0 x 03 Time-out occurs after 3   |
|         | second/minutes                     |
|         |                                    |
|         | = 0 x FF Time-out occurs after 255 |
|         | second/minutes                     |
|         |                                    |

| Industrial Mother                                    | board                               | I M B M - 9 3 5                                   |  |  |  |  |  |
|------------------------------------------------------|-------------------------------------|---------------------------------------------------|--|--|--|--|--|
| WatchDog Timer Register III (Index=F7h, Default=00h) |                                     |                                                   |  |  |  |  |  |
| Bit 7                                                | : Mou                               | ise interrupt reset Enable or Disable             |  |  |  |  |  |
|                                                      | = 1                                 | Watchdog Timer is reset upon a Mouse interrupt    |  |  |  |  |  |
|                                                      | = 0                                 | Watchdog Timer is not affected by Mouse interrupt |  |  |  |  |  |
| Bit 6                                                | : Ke<br>Disat                       | yboard interrupt reset Enable or<br>ble           |  |  |  |  |  |
|                                                      | = 1                                 | Watchdog Timer is reset upon a                    |  |  |  |  |  |
|                                                      |                                     | Keyboard interrupt                                |  |  |  |  |  |
|                                                      | = 0                                 | Watchdog Timer is not affected by                 |  |  |  |  |  |
|                                                      |                                     | Keyboard interrupt                                |  |  |  |  |  |
| Bit 5                                                | : Ford                              | ce Watchdog Timer Time-out. Write                 |  |  |  |  |  |
|                                                      | Only                                | 4                                                 |  |  |  |  |  |
|                                                      | = 1                                 | Force Watchdog Timer time-out                     |  |  |  |  |  |
|                                                      |                                     | event: this bit is self-clearing                  |  |  |  |  |  |
| Bit 4                                                | : Wat                               | chdog Timer Status. R/W                           |  |  |  |  |  |
|                                                      | = 1                                 | Watchdog Timer time-out occurred                  |  |  |  |  |  |
|                                                      | = 0                                 | Watchdog Timer counting                           |  |  |  |  |  |
| Bit 3-0                                              | : The                               | se bits select IRQ resource for                   |  |  |  |  |  |
|                                                      | Watchdog. Setting of 2 selects SMI. |                                                   |  |  |  |  |  |

### A.2 W83627EHG Watchdog Timer Initial Program

Example: Setting 10 sec. as Watchdog timeout interval

| Mov dx,2eh                              | ;Enter W83627EHG config mode            |
|-----------------------------------------|-----------------------------------------|
| Mov al,87h                              | (out 87h to 2eh twice)                  |
| Out dx,al                               |                                         |
| Out dx,al                               |                                         |
| ;////////////////////////////////////// | /////////////////////////////////////// |
| Mov al,07h                              |                                         |
| Out dx,al                               |                                         |
| Inc dx                                  |                                         |
| Mov al,08h                              | ;Select Logical Device 8 (GPIO Port     |
| 2)                                      |                                         |
| Out dx,al                               |                                         |
| ;////////////////////////////////////// | /////////////////////////////////////// |
| Dec dx                                  |                                         |
| Mov al,30h                              | ;CR30 (GP20~GP27)                       |
| Out dx,al                               |                                         |
| Inc dx                                  |                                         |
| Mov al,01h                              | ;Activate GPIO2                         |
| Out dx,al                               |                                         |

Appendix A Programming the Watchdog Timer A-6

| ;//////////////////////////////////////                         | /////////////////////////////////////// |
|-----------------------------------------------------------------|-----------------------------------------|
| Dec dx                                                          |                                         |
| Mov al,0f5h                                                     | ;CRF5 (PLED mode register)              |
| Out dx,al                                                       |                                         |
| Inc dx                                                          |                                         |
| In al,dx                                                        |                                         |
| And al,not 08h                                                  | ;Set second as counting unit            |
| Out dx,al                                                       |                                         |
| ;//////////////////////////////////////                         |                                         |
| Dec dx                                                          |                                         |
| Mov al,0f6h                                                     | ; CRF6                                  |
| Out dx,al                                                       |                                         |
|                                                                 |                                         |
| Inc dx                                                          |                                         |
| Inc dx<br>Mov al,10                                             | ;Set timeout interval as 10 sec.        |
|                                                                 | ;Set timeout interval as 10 sec.        |
| Mov al,10<br>Out dx,al                                          | ;Set timeout interval as 10 sec.        |
| Mov al,10<br>Out dx,al                                          |                                         |
| Mov al,10<br>Out dx,al<br>;//////////////////////////////////// |                                         |
| Mov al,10<br>Out dx,al<br>;//////////////////////////////////// | ;Exit W83627EHG config mode             |

# Appendix B

# I/O Information

### B.1 I/O Address Map

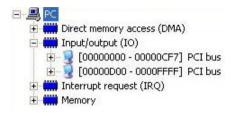

## B.2 1<sup>st</sup> MB Memory Address Map

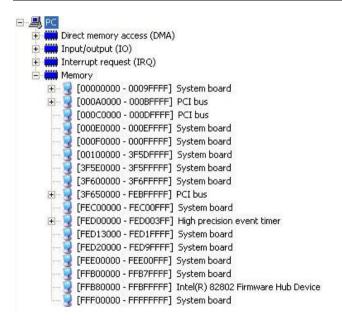

### **B.3 IRQ Mapping Chart**

| 🛄 Input/output  |                                                             |
|-----------------|-------------------------------------------------------------|
| 🛄 Interrupt req | uest (IRQ)                                                  |
| — 🛃 (ISA) 0     | High precision event timer                                  |
| 🚬 💓 (ISA) 1     | Standard 101/102-Key or Microsoft Natural PS/2 Keyboard     |
| - 🖉 (ISA) 3     | Communications Port (COM2)                                  |
| 🚽 (ISA) 4       | Communications Port (COM1)                                  |
| 冯 (ISA) 5       | Communications Port (COM3)                                  |
| 🛁 (ISA) 6       | Standard floppy disk controller                             |
| - J (ISA) 7     | Communications Port (COM4)                                  |
| — 🛃 (ISA) 8     | High precision event timer                                  |
|                 | Microsoft ACPI-Compliant System                             |
|                 | PS/2 Compatible Mouse                                       |
| — 🛃 (ISA) 13    | Numeric data processor                                      |
| — 😼 (PCI) 11    | Intel(R) ICH9 Family SMBus Controller - 2930                |
| 😋 (PCI) 16      | Intel(R) ICH9 Family USB Universal Host Controller - 2937   |
| —👮 (PCI) 16     | Intel(R) Q35 Express Chipset Family                         |
| 🗬 (PCI) 18      | Intel(R) ICH9 Family USB Universal Host Controller - 2936   |
| 🗬 (PCI) 18      | Intel(R) ICH9 Family USB2 Enhanced Host Controller - 2930   |
| - 🔁 (PCI) 19    | Intel(R) ICH9 2 port Serial ATA Storage Controller 2 - 2926 |
|                 | Intel(R) ICH9 4 port Serial ATA Storage Controller 1 - 2920 |
| - 😴 (PCI) 19    | Intel(R) ICH9 Family USB Universal Host Controller - 2939   |
| - 😋 (PCI) 19    | Intel(R) ICH9 Family USB Universal Host Controller - 2935   |
| - 📖 (PCI) 20    | Intel(R) 82562V-2 10/100 Network Connection                 |
| - 🕰 (PCI) 21    | Intel(R) ICH9 Family USB Universal Host Controller - 2938   |
|                 | Microsoft UAA Bus Driver for High Definition Audio          |
| - 😴 (PCI) 23    | Intel(R) ICH9 Family USB Universal Host Controller - 2934   |
| 🗬 (PCI) 23      | Intel(R) ICH9 Family USB2 Enhanced Host Controller - 2934   |

### **B.4 DMA Channel Assignments**

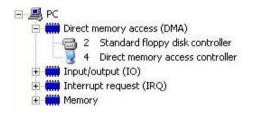

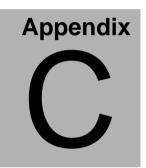

# **Mating Connector**

## C.1 List of Mating Connectors and Cables

The table notes mating connectors and available cables.

| Connector<br>Label | Function                   | Mating Connector       |                                     | Available<br>Cable            | Cable P/N  |
|--------------------|----------------------------|------------------------|-------------------------------------|-------------------------------|------------|
|                    |                            | Vendor                 | Model no                            |                               |            |
| IDE1               | IDE<br>Connector           | Catch<br>Electronics   | SA                                  |                               | 1701400453 |
| SATA1              | SATA<br>Connector          | TECHBEST               | A                                   | Cable                         | 1709070780 |
| SATA2              | SATA<br>Connector          | TECHBEST               | A                                   | Cable                         | 1709070780 |
| SATA3              | SATA<br>Connector          | TECHBEST               | A                                   | Cable                         | 1709070780 |
| SATA4              | SATA<br>Connector          | TECHBEST               | 161S01-025<br>A                     | SATA<br>Cable                 | 1709070780 |
| SATA5              | SATA<br>Connector          | TECHBEST               | 161S01-025<br>A                     | SATA<br>Cable                 | 1709070780 |
| FDD1               | Floppy<br>Connector        | Catch<br>Electronics   | 1137-000-34<br>SA                   | Floppy<br>Disk Drive<br>Cable | 1701340704 |
| LPT1               | Parallel Port<br>Connector | FOXCONN                | DM11351-H<br>5W3-4F                 |                               | N/A        |
| FP1                | Front Panel<br>Connector   | JIH VEI<br>Electronics | 21B22564-X<br>XS10B-01G<br>-6/3-VXX |                               | N/A        |
| FP2                | Front Panel<br>Connector   | JIH VEI<br>Electronics | 21B22564-X<br>XS10B-01G<br>-6/3-VXX |                               | N/A        |
| USB1               | USB<br>Connector           | JIH VEI<br>Electronics | 21B22050-X<br>XS10B-01G<br>-4/2.8   |                               | 1709100201 |
| USB2               | USB<br>Connector           | JIH VEI<br>Electronics | 21B22050-X<br>XS10B-01G<br>-4/2.8   |                               | 1709100201 |
| DIO1               | Digital I/O<br>Connector   | JIH VEI<br>Electronics | 21B22050-X<br>XS10B-01G<br>-4/2.8   |                               | N/A        |

Appendix C Mating Connector C - 2

## Industrial Motherboard

## IMBM-935

| AUDIO1             | Audio                             | Catch                  | 052-D200-                       |                         | N/A        |
|--------------------|-----------------------------------|------------------------|---------------------------------|-------------------------|------------|
|                    | Connector                         | Electronics            | 14P                             |                         |            |
| ATX1               | ATX External<br>5VSB<br>Connector | Catch<br>Electronics   | 1121-700-24<br>S                |                         | N/A        |
| ATX2               | 4P Power<br>Connnector            | Catch<br>Electronics   | 1121-700-04<br>S                |                         | N/A        |
|                    | Connector                         | Catch<br>Electronics   | 1190-700-04<br>2                |                         | N/A        |
| CPUFAN1            | Connector                         | Catch<br>Electronics   | 1190-700-04<br>2                |                         | N/A        |
|                    | AUX. FAN                          | Catch<br>Electronics   | 1190-700-03<br>S                |                         | N/A        |
| DC_FAN2            | AUX. FAN                          | Catch<br>Electronics   | 1190-700-03<br>S                |                         | N/A        |
| DC_FAN3            | AUX. FAN                          | Catch<br>Electronics   | 1190-700-03<br>S                |                         | N/A        |
| USB_LAN<br>1       | Ethernet &<br>USB<br>Connector    | FOXCONN                | JFM24U1B-<br>21U6-4F            |                         | N/A        |
| USB_LAN<br>2 (-G2) | Ethernet &<br>USB<br>Connector    | FOXCONN                | JFM24U1B-<br>21U6-4F            |                         | N/A        |
| USB_LAN<br>2 (-VE) | USB<br>Connector                  | FOXCONN                | UFL2443-F1<br>-01               |                         | N/A        |
| IR1                | IrDA<br>Connector                 | JIH VEI<br>Electronics |                                 |                         | N/A        |
| KM1                | Mini-Din<br>PS/2<br>Connector     | FOXCONN                | MH11061-P<br>36-4F              |                         | N/A        |
| CN1                | Keyboard<br>Connector             | HO-BASE                | 2503-WS-5                       |                         | N/A        |
| COM1               | Serial Port 1<br>Connector        | Astron                 | DB6A-09-A<br>MGN1-R             |                         | N/A        |
| COM2               | Serial<br>Port 2<br>Connector     | Catch<br>Electronics   | 1147-000-10<br>S                | Serial<br>Port<br>Cable | 1701100305 |
| VGA1               |                                   | Catch<br>Electronics   | 3125-000-1<br>5SB               |                         | N/A        |
| JP1                | LINE_IN<br>Connector              | JIH VEI<br>Electronics | 21B12564-X<br>XS10B-01G<br>-6/3 |                         | N/A        |

Appendix C Mating Connector C - 3

## Industrial Motherboard

IMBM-935

| JP2  | CD_IN     | JIH VEI     | 21B12564-X  |        | N/A        |
|------|-----------|-------------|-------------|--------|------------|
|      | Connector | Electronics | XS10B-01G   |        |            |
|      |           |             | -6/3        |        |            |
| COM3 | Serial    | Catch       | 1147-000-10 | Serial | 1701200301 |
|      | Port 3    | Electronics | S           | Port   |            |
|      | Connector |             |             | Cable  |            |
| COM4 | Serial    | Catch       | 1147-000-10 | Serial | 1701200301 |
|      | Port 4    | Electronics | S           | Port   |            |
|      | Connector |             |             | Cable  |            |